# HOW TO INSTALL

# **Preparation**

# ※ Setting might be changed depending on mobile devices

Go into 「Settings」 → 「Security」 and select 「Unknown sources」 and set for installation permission

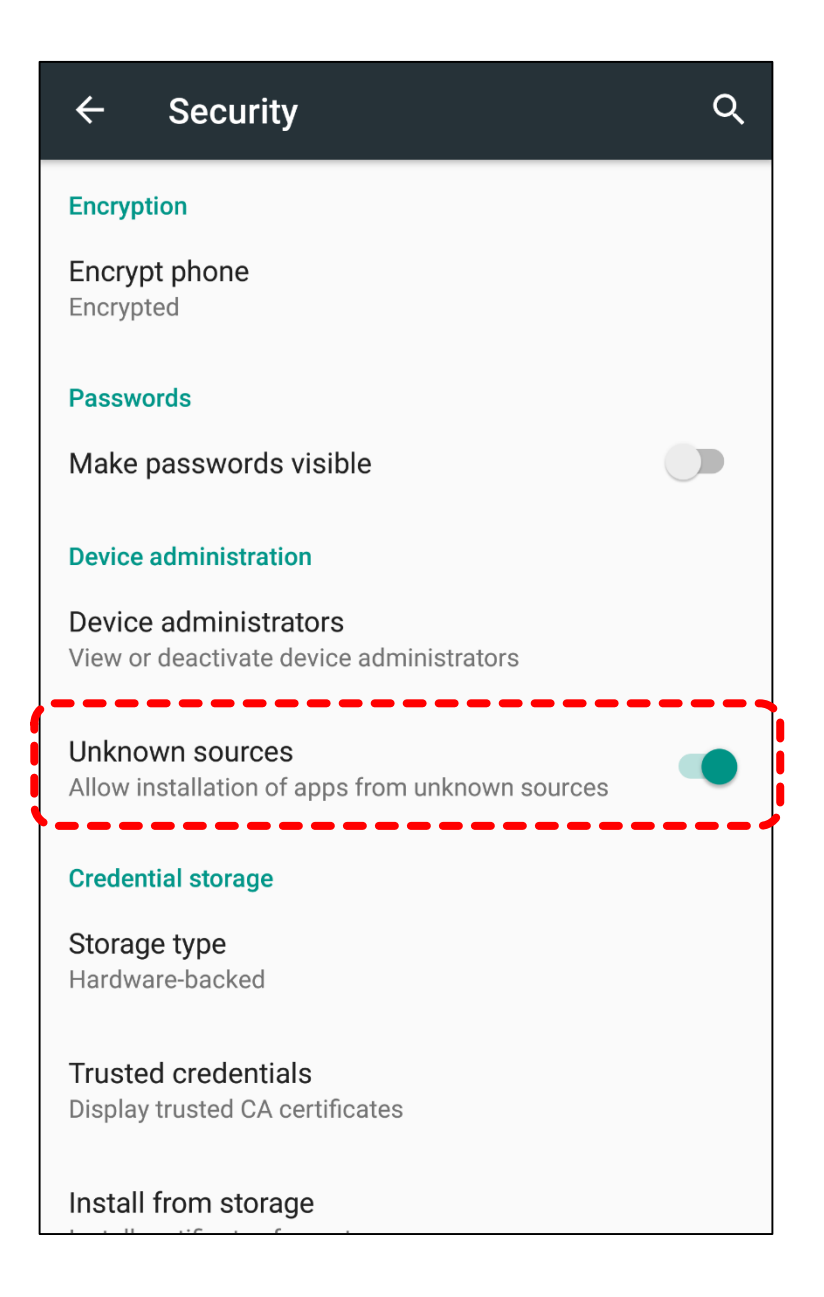

# INSTALL ※ Installation screen will be displayed in a different way, depending on mobile devices.

Download application program from below URL link.

Enter above web page and find Happy Bell application program download button

Following screen will appear upon compleation of downloading application program.

Touch "INSTALL" for execution.

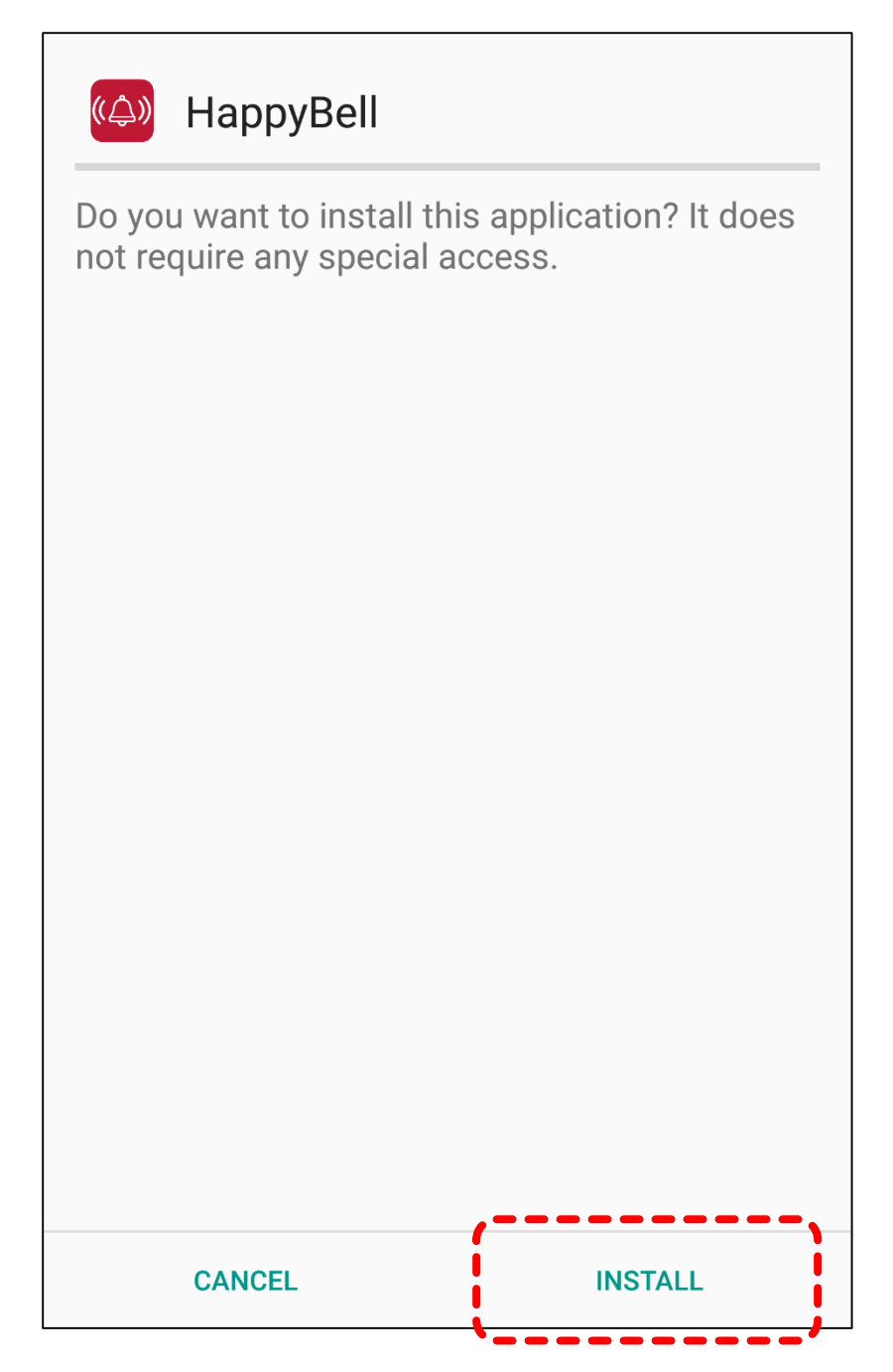

Installation completes when "App installed" appears.

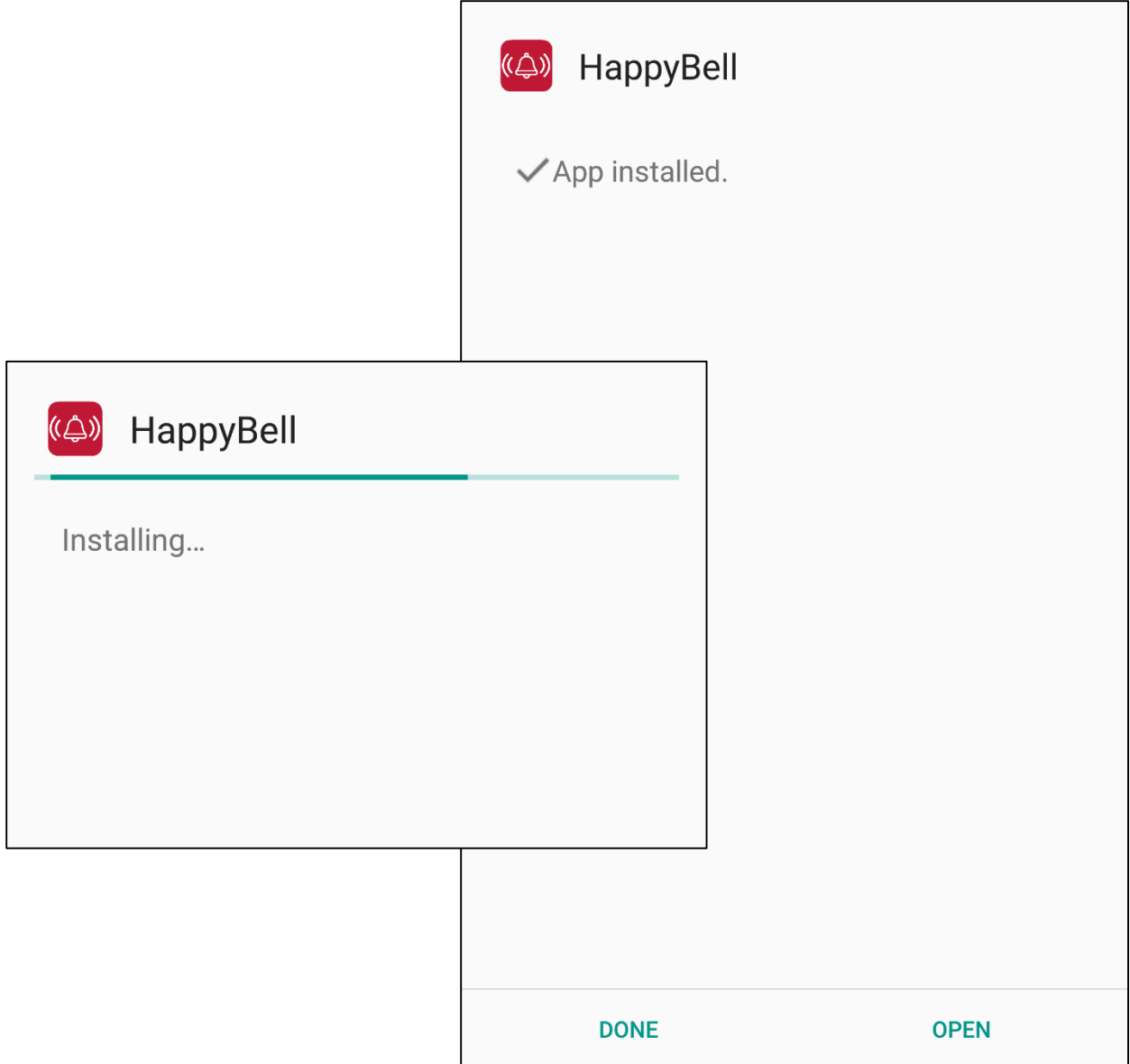

# Explanation of Application

# How to connect to Embroidery machine

IP address appearing in this Application is exclusively for your mobile device. After establishing network communication between Embroidery machine and your own mobile device, please input appearing IP address on your own mobile device into "Server IP" of Embroidery machine

# **Note: This application will be available only for WIFI network environment.**

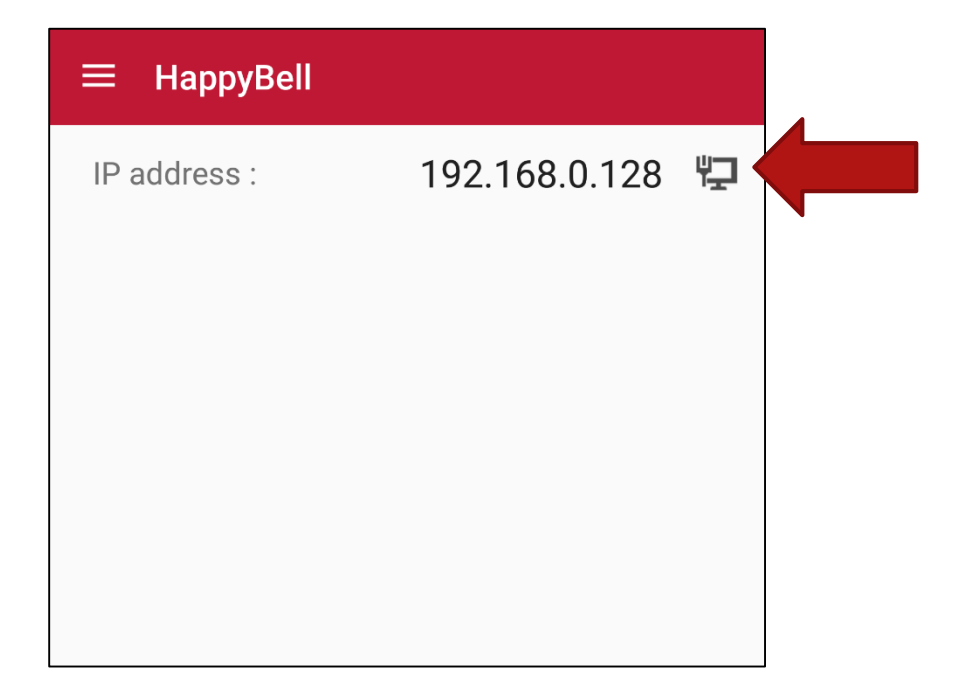

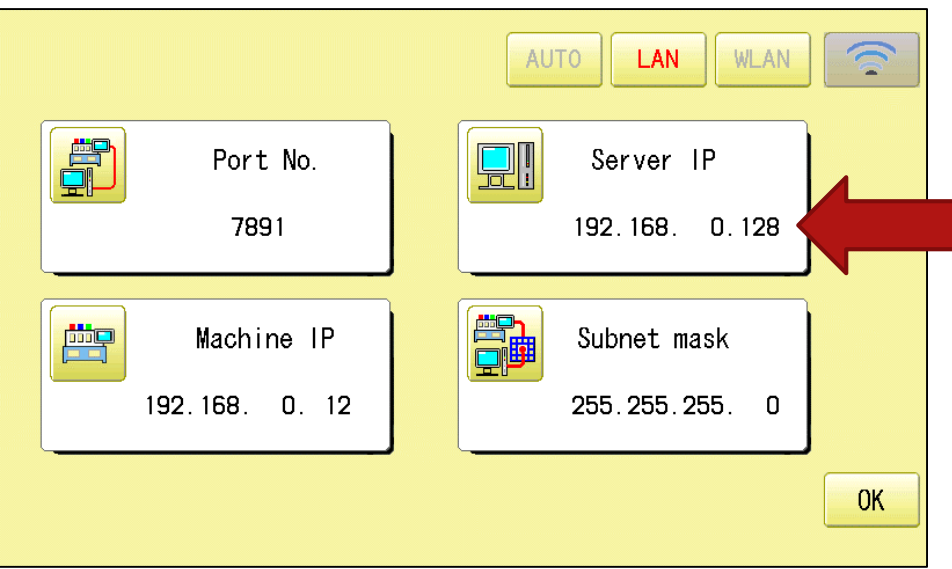

Automatic connection will start after "Server IP" setting completes.

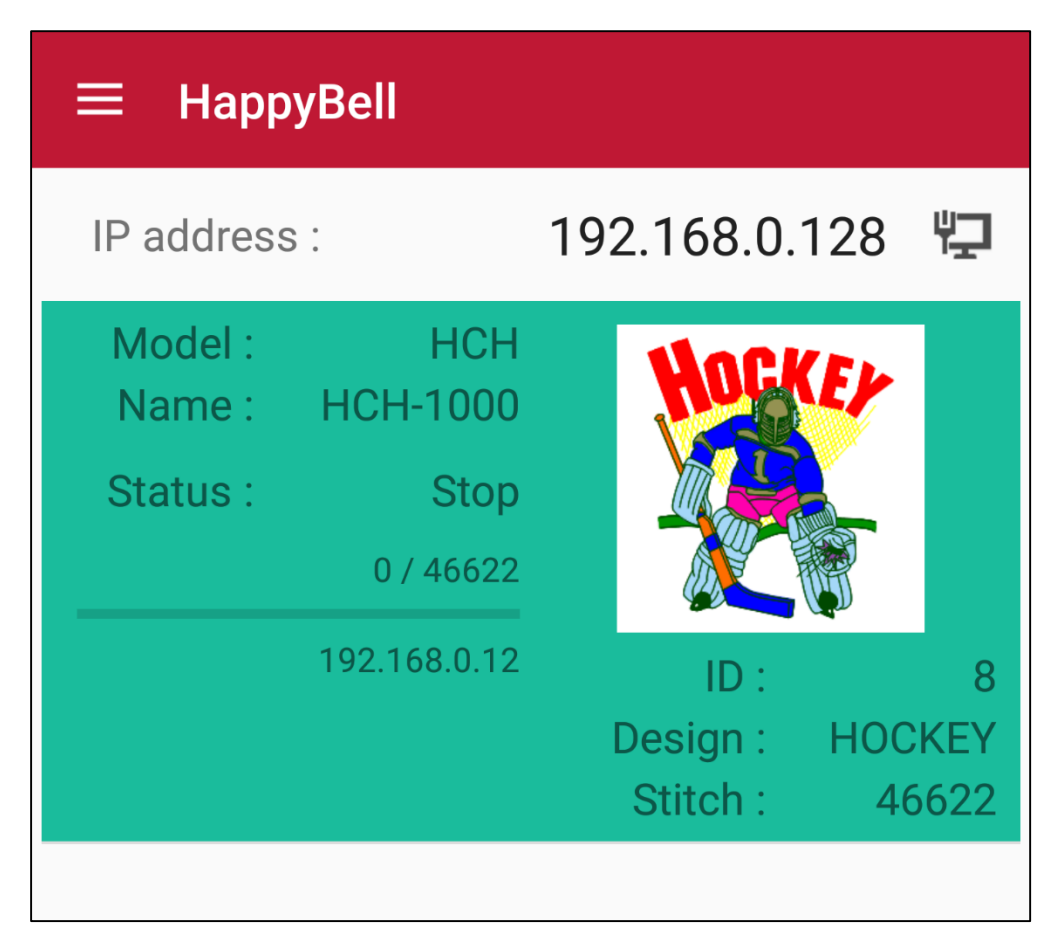

# Connection status

Icon appearing with a red arrow stands for correct connection with Embroidery machine

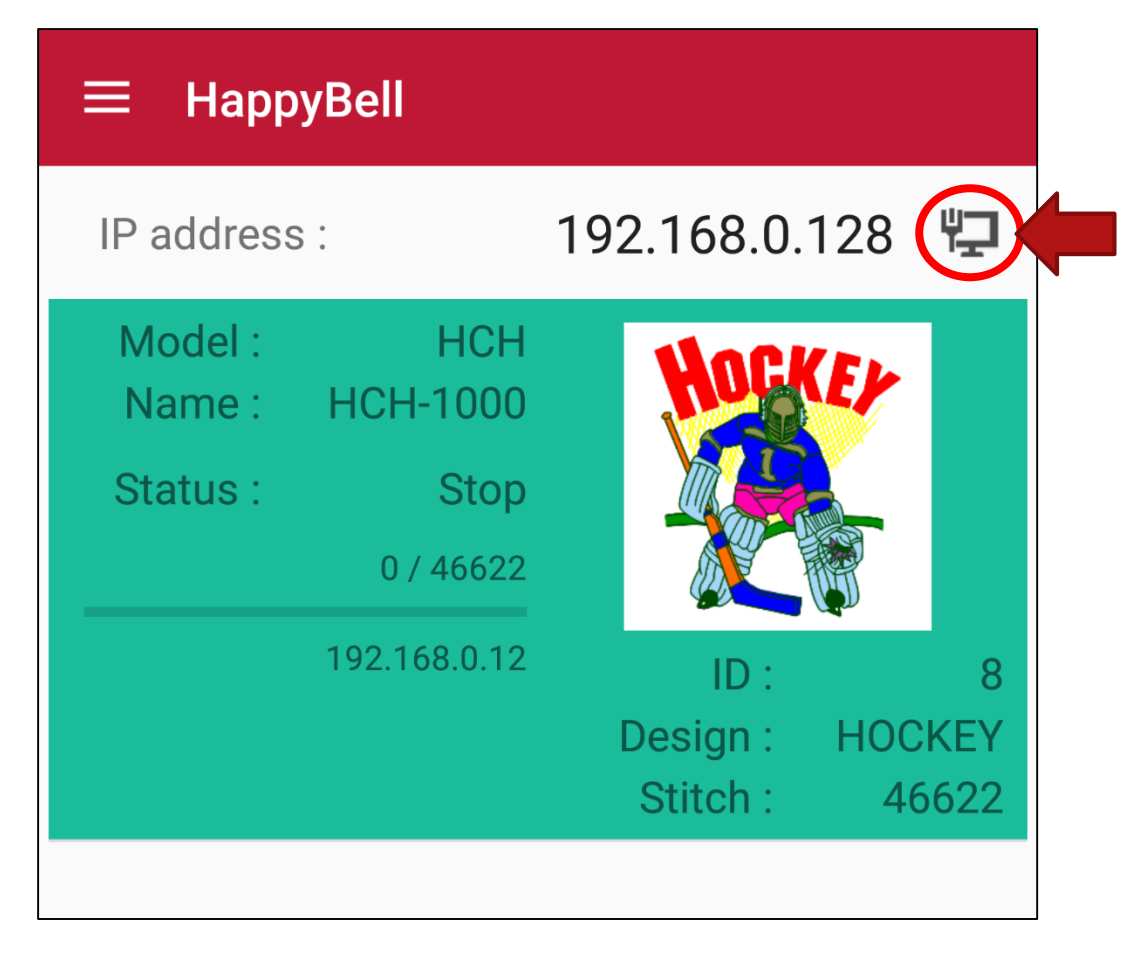

This stands for correct connection through WIFI network. IP Address will be 192.168.xxx.xxx.

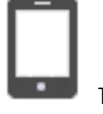

This stands for Mobile phone company's network. Connection with Embroidery machine is not available while this icon appears.

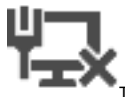

This stands for connection denial of any network. IP Address will be 127.0.0.1.

# **Notice**

Status of connected Embroidery machine will be noticed.

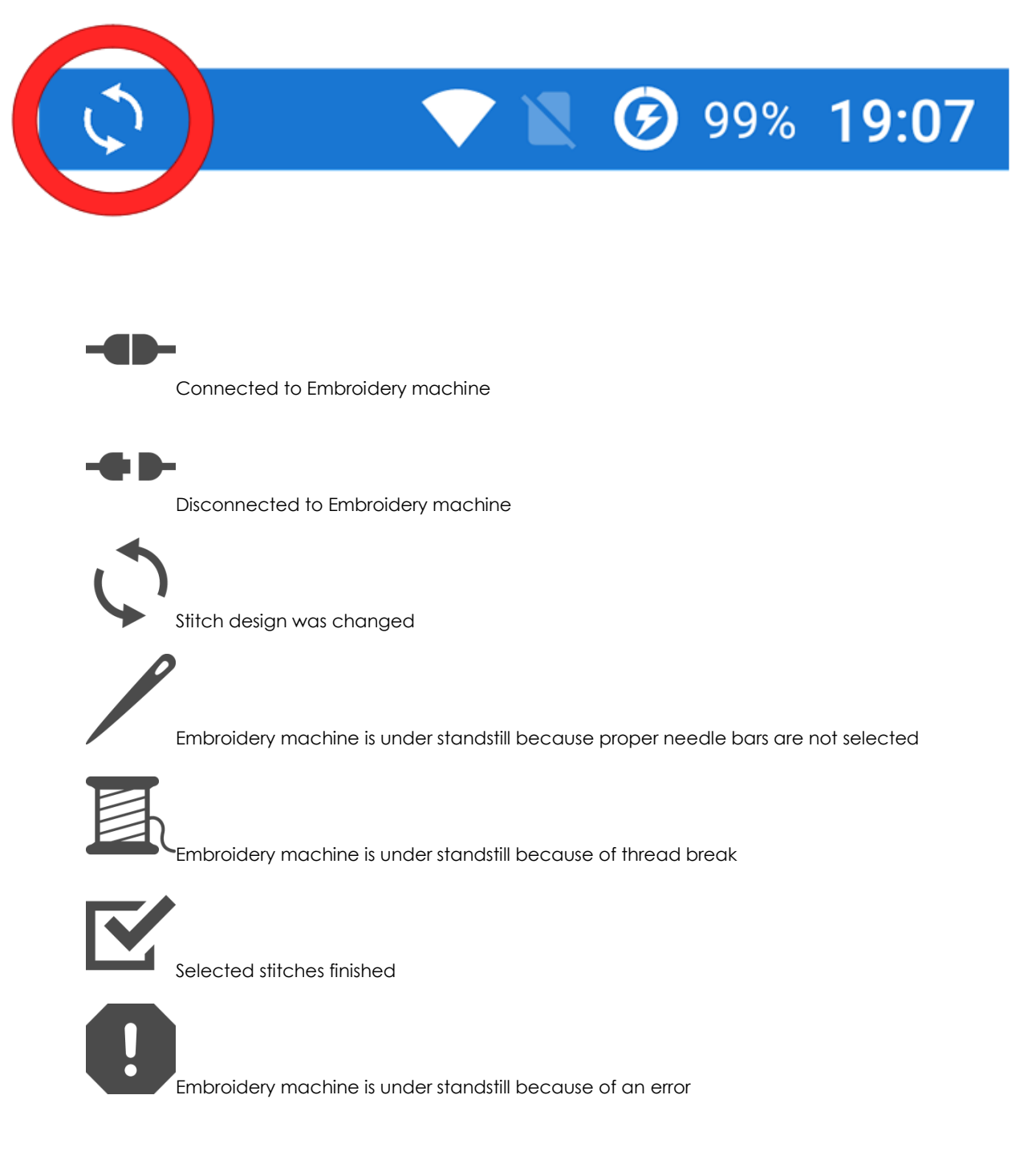

# Setting items

Notification settings and Tutorial

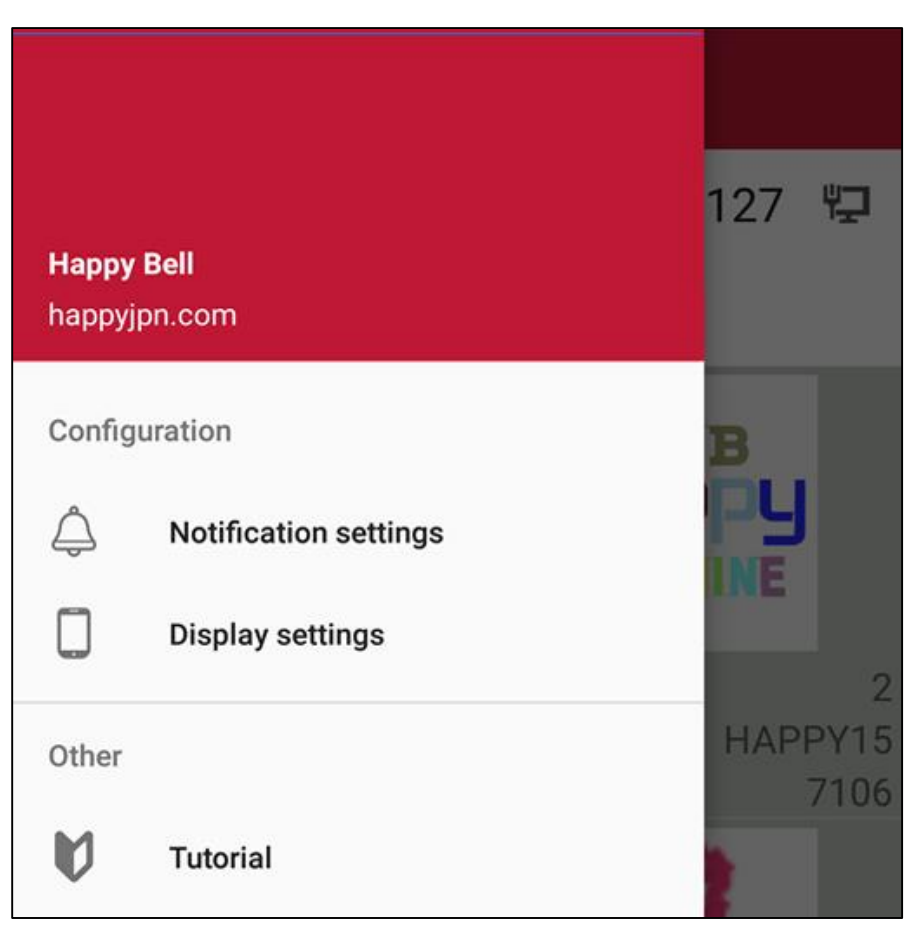

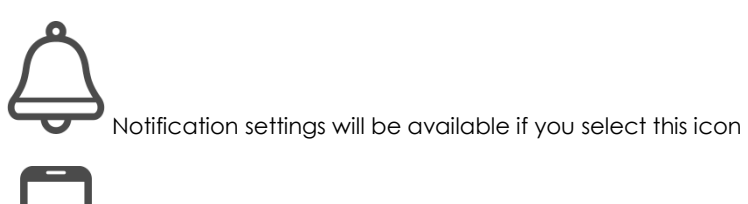

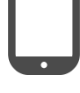

Display settings will be available if you select this icon

Brief instructions will be available if you select this icon

# Items of Notification settings (Details)

# *Embroidery machine status notification* (ON/OFF setting)

## *Connected to machine*

ON= To be notified / OFF = To be not notified

### *Disconnected to machine*

ON= To be notified / OFF = To be not notified

#### *Needle stop*

 $ON = To$  be notified / OFF = To be not notified

### *Thread break*

 $ON = To$  be notified / OFF = To be not notified

#### *Finish of embroidery*

 $ON = To$  be notified / OFF = To be not notified

## *Stop with error*

 $ON = To$  be notified / OFF = To be not notified

#### *Change of design*

ON= To be notified / OFF = To be not notified

### *Notification type* (Options below)

### *Dialogue notifications*

This notification will not disappear until "OK" is pushed

## *Toast notifications*

This notification will disappear when the time goes by

## *None*

Notification on Status bar will appear

## *Sounds*

## *Vibrator*

Vibrator will be available for notification (Not available for all of mobile devices)

## *Notification LED*

LED will be available for notification (Not available for all of mobile devices)

#### *Notification sound*

Notification sound can be selected

## *Continue notification sound*

Notification sound will not stop until notification is released

# **Display settings**

# *Other*

#### *Turn on backlight always*

Automatic sleep function will be cancelled while Happy Bell application is on (This function will consume a battery early)

#### *Display IP address*

Effective IP address will disappear or not